## **STEPS**

- 1. Go to Edugoodies: **edugoodies.com/scs**
- 2. Click on the **Tennessee Electronic Library (TEL)** link

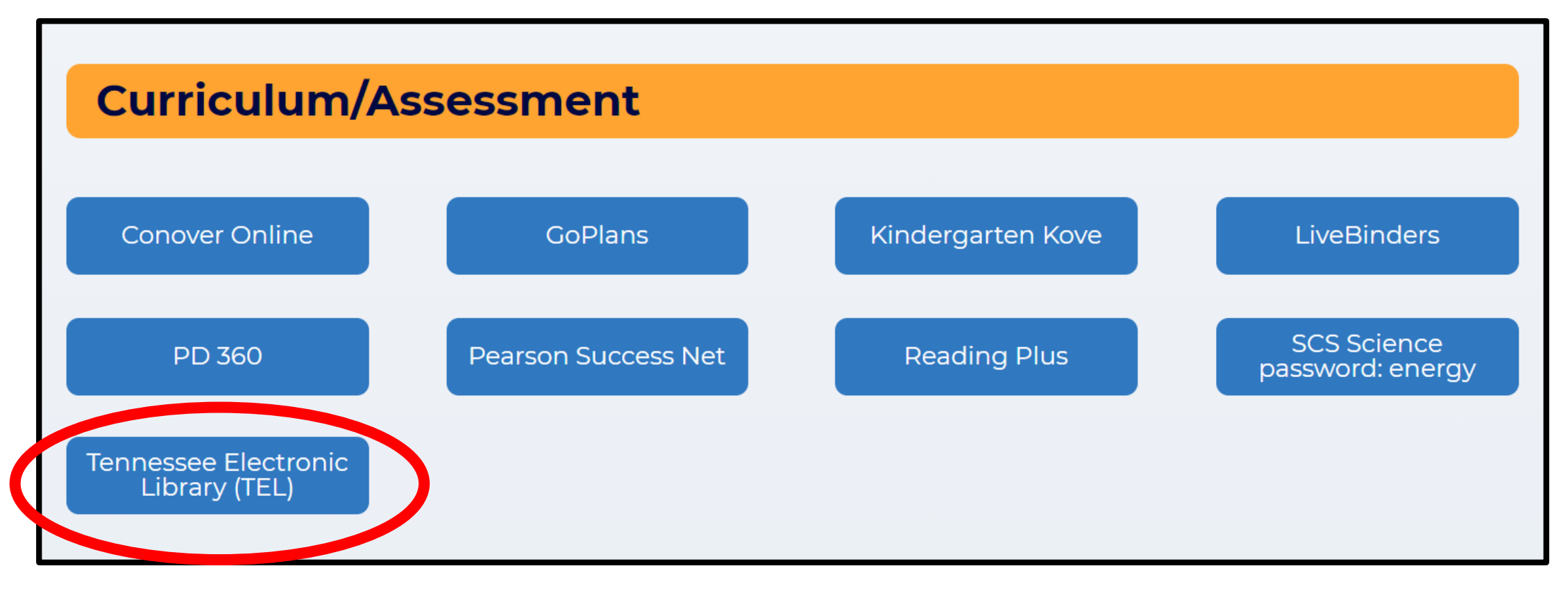

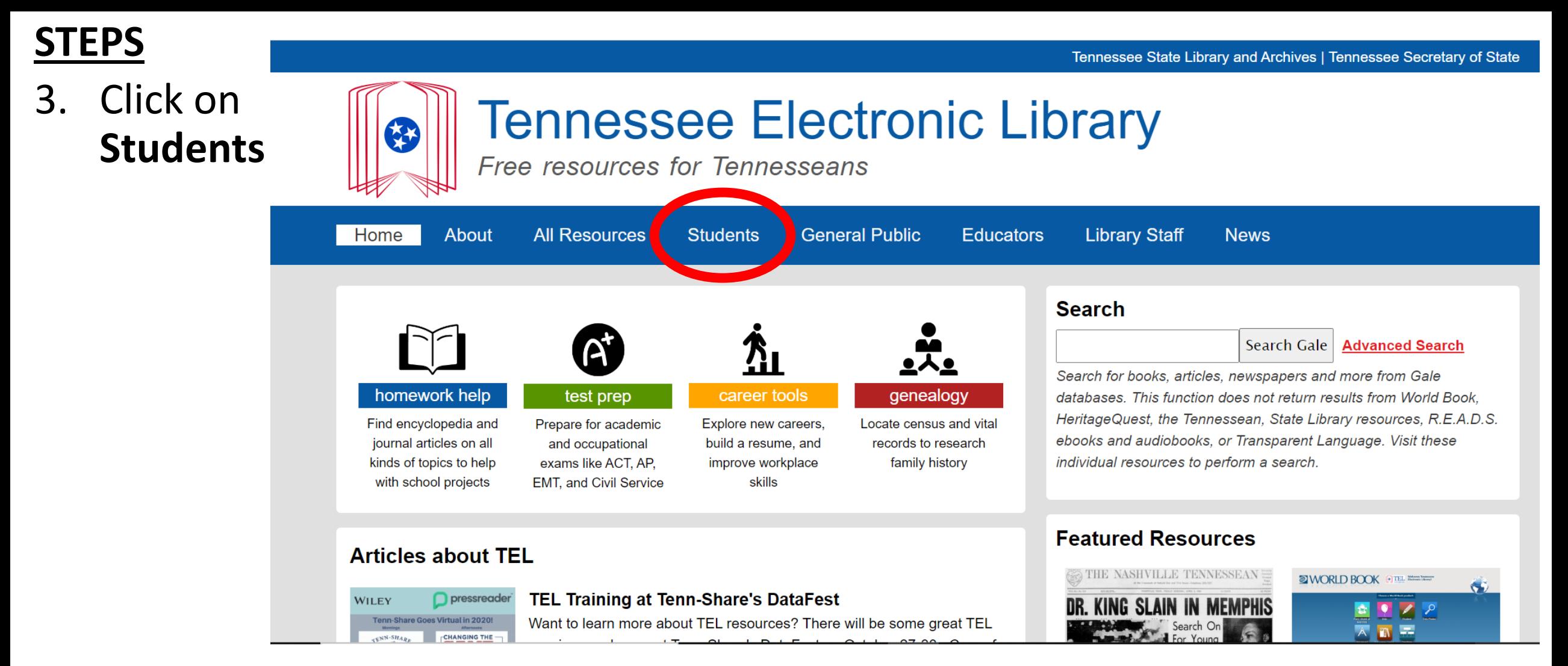

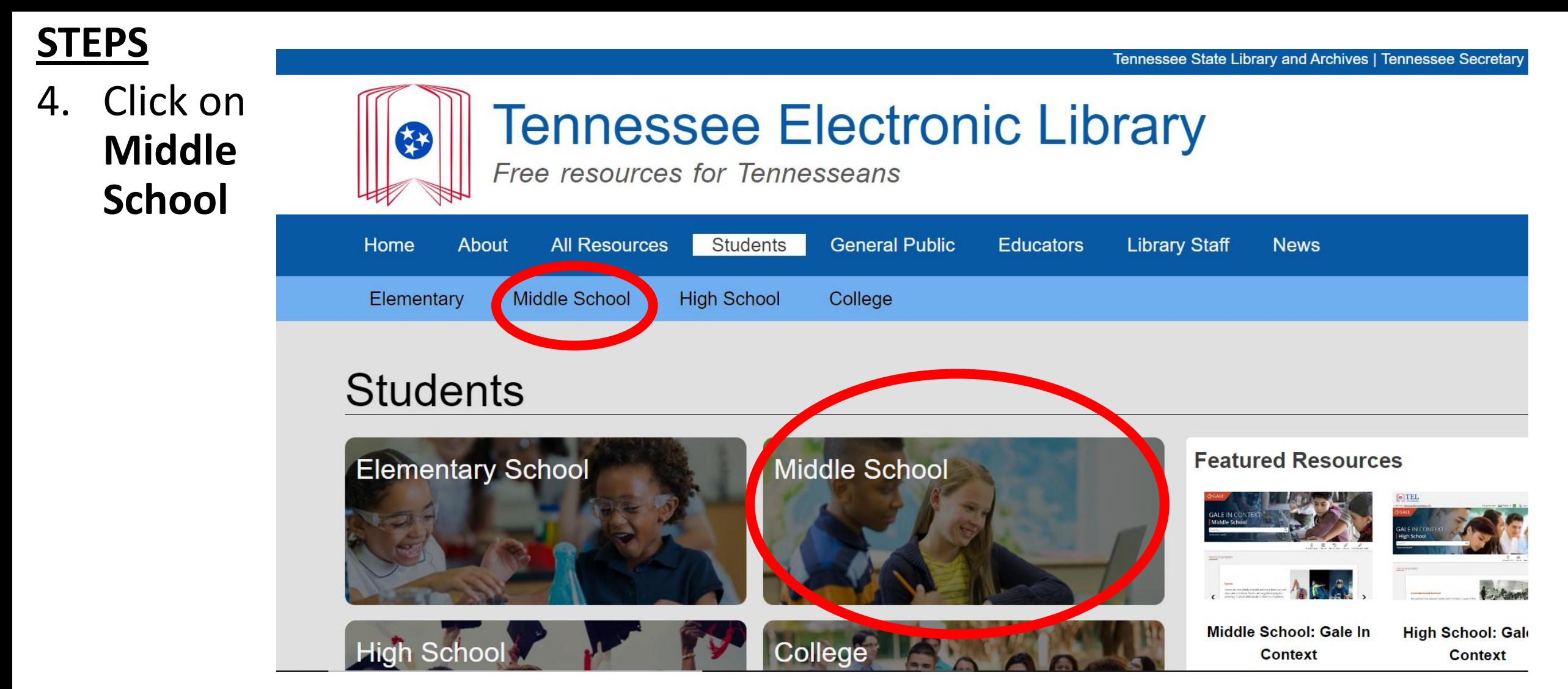

### **STEPS**

5. Scroll down and click on **World Book Online**

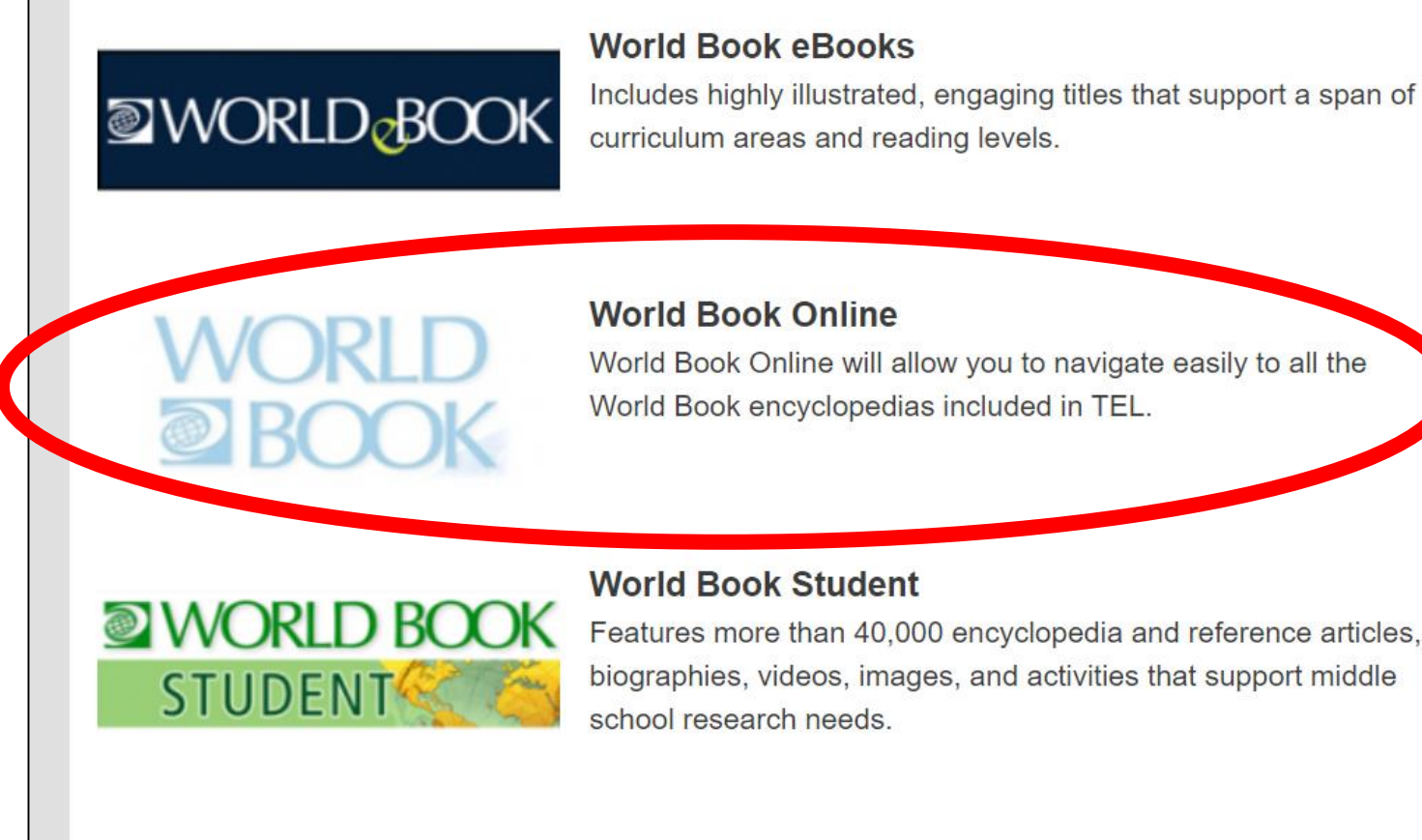

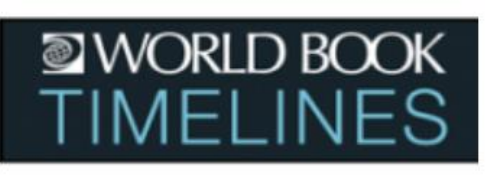

#### **World Book Timelines**

Allows students to discover and map important events in society and culture. Users can browse more than 400 ready-made, interactive timelines covering various periods in history or create their own timeline on any subject.

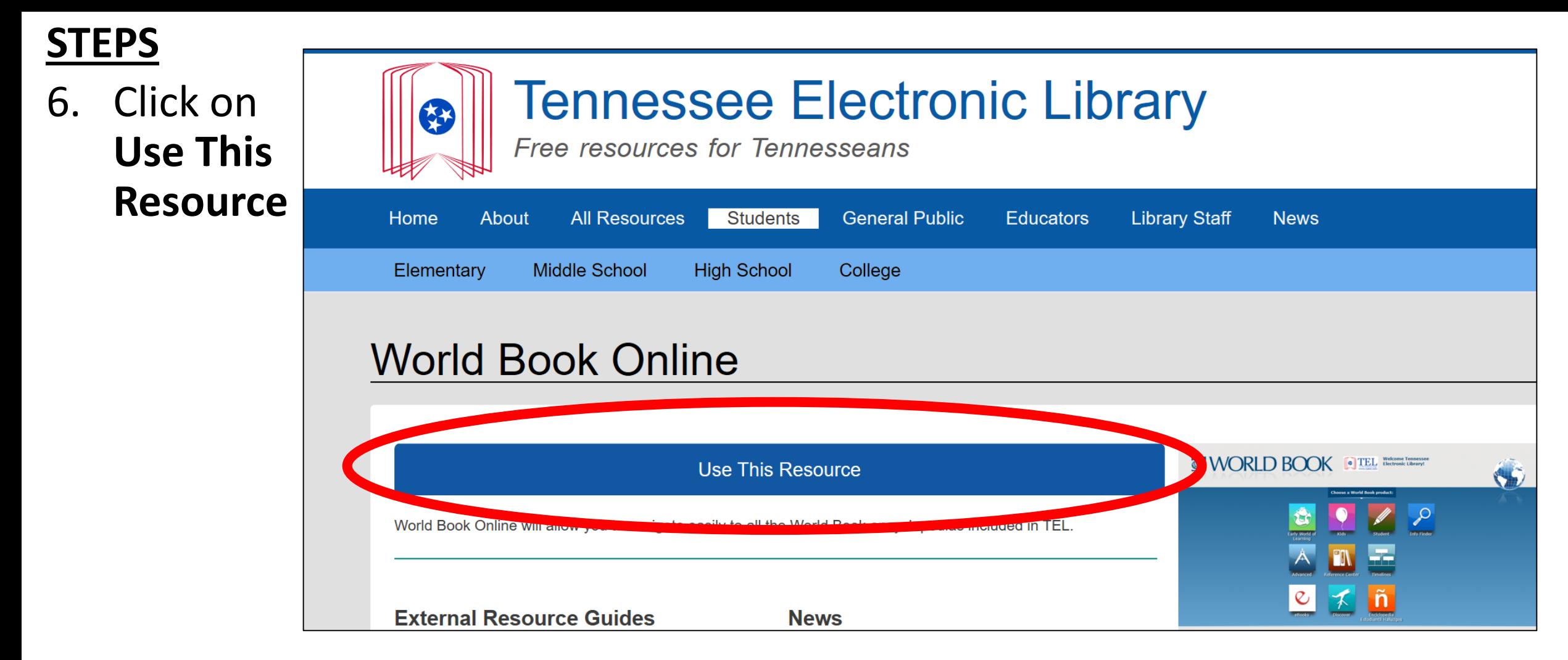

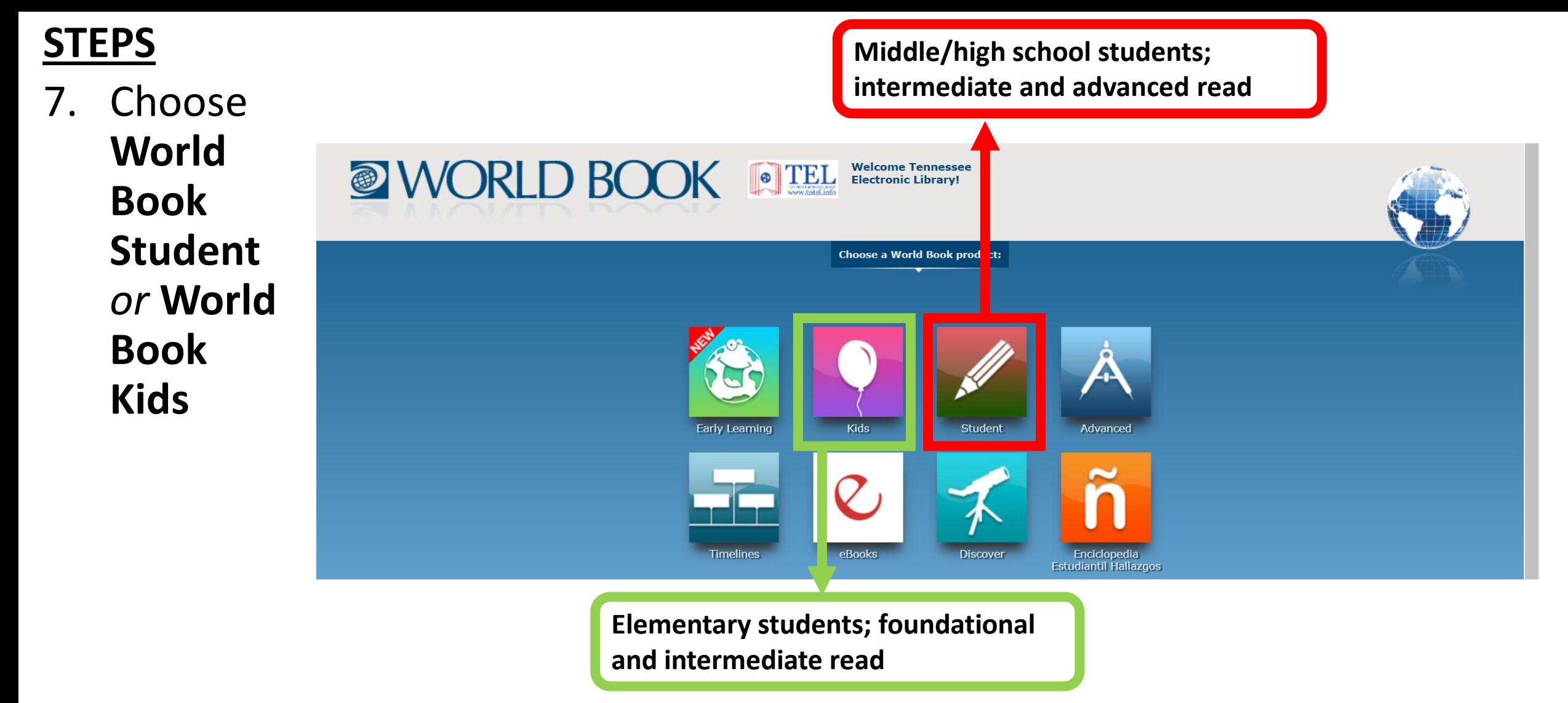